## <span id="page-0-0"></span>How to use telnet to confirm SMTP connectivity between the Mobility frontend (FE) and the SMTP server

## **Contents**

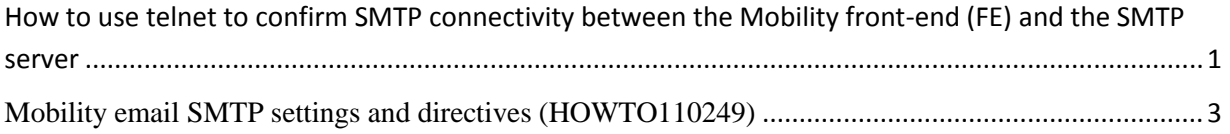

- 1. Install telnet client:
	- sudo yum -y install telnet
- 2. Enter the following syntax: telnet <FQDN> <PORT>

For example:

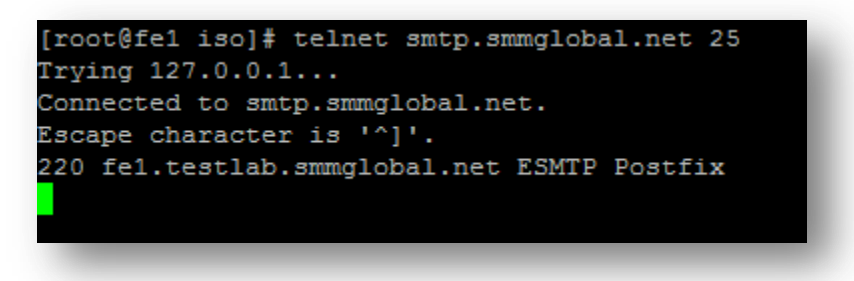

- 3. Once the above or something like it is displayed, enter the following to manually send a message through the SMTP service.
- 4. Type the following followed by hitting <enter>: EHLO <domain>

For example:

```
[root@fe1 iso]# telnet smtp.smmglobal.net 25
Trying 127.0.0.1...Connected to smtp.smmglobal.net.
Escape character is '^]'.
220 fel.testlab.smmglobal.net ESMTP Postfix
EHLO smmglobal.net
250-fe1.testlab.smmglobal.net
250-PIPELINING
250-SIZE 10240000
250-VRFY
250-ETRN
250-ENHANCEDSTATUSCODES
250-8BITMIME
250 DSN
```
5. Enter the following as the from address: MAIL FROM:<email>

For example:

MAIL FROM: adam burner@symantec.com 250 2.1.0 Ok

6. Enter the recipient's email address: RCPT TO:<email>

For example:

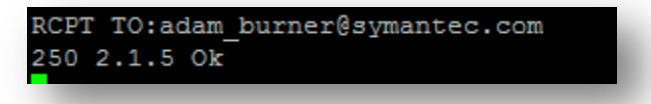

- 7. Type the following command to tell the server that you are ready to send data: DATA
- 8. Type the following:

Subject: test message from Mobility server

Press Enter twice (there is no response to this action).

- 9. Now enter the message body: This is a test message
- 10. Type a period at the end of a blank line to send the message:

```
[root@fe1 iso]# telnet smtp.smmglobal.net 25
Trying 127.0.0.1...
Connected to smtp.smmglobal.net.
Escape character is '"]'.
220 fel.testlab.smmglobal.net ESMTP Postfix
EHLO smmglobal.net
250-fe1.testlab.smmglobal.net
250-PIPELINING
250-SIZE 10240000
250-VRFY
250-ETRN
250-ENHANCEDSTATUSCODES
250-8BITMIME
250 DSN
MAIL FROM: adam burner@symantec.com
250 2.1.0 Ok
RCPT TO:adam burner@symantec.com
250 2.1.5 Ok
DATA
354 End data with <CR><LF>.<CR><LF>
Subject: Test message from Mobility front-end
This is a test message
250 2.0.0 Ok: queued as 05373160291
```
<span id="page-2-0"></span>**Mobility email SMTP settings and directives [\(HOWTO110249\)](http://www.symantec.com/docs/HOWTO110249)**

(Return to this step as needed)

To change the SMTP mail relay after completing the **bootstrapping** process: open a terminal to the FE. As root edit **/usr/local/nukona/appstore\_cu/appstore\_cu/settings\_local.py**: **vi /usr/local/nukona/appstore\_cu/appstore\_cu/settings\_local.py**

The below lines can be changed and the following entries are accepted: EMAIL\_PROXY\_TYPE='<smtp or localhost>' EMAIL\_HOST='<SMTPFQDN or localhost>' EMAIL\_HOST\_PASSWORD =  $\textdegree$  /spassword or blank>' EMAIL\_PORT=<any port> EMAIL\_HOST\_USER='<user or blank>' EMAIL\_USE\_TLS=<True or False>

For example:

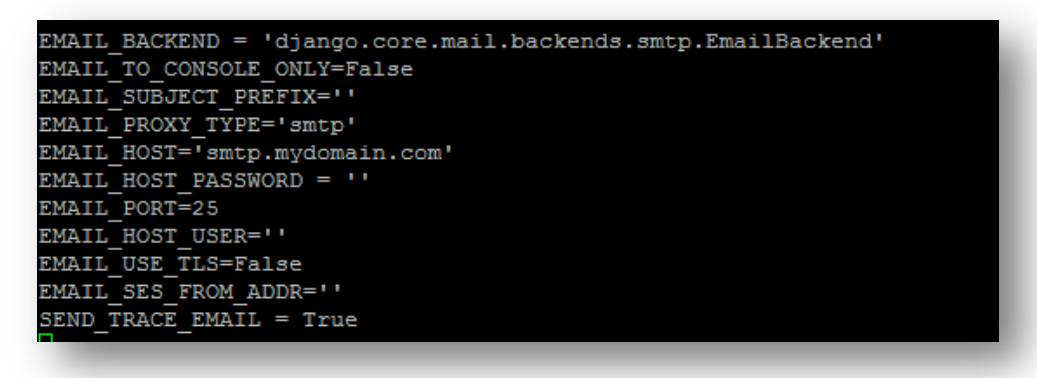

Restart Mobility Services: **sudo /etc/init.d/appcenter-services restart**

If the **EMAIL\_PROXY\_TYPE='localhost'** and the **EMAIL\_HOST='localhost'** the Mobility Suite FE will use postfix to proxy messages to the relay. Edit the postfix configuration file located at the end of the **/etc/postfix/main.cf** file: **vi /etc/postfix/main.cf**

The below lines can be changed and the following entries are accepted:  $smtp\_sasl\_auth\_enable =  or No$ smtp\_sasl\_security\_options = noanonymous smtp\_tls\_security\_level = may header\_size\_limit  $= 4096000$ relayhost =  $\leq$ SMTPFQDN or IP> $\geq$ : $\leq$ any port> smtp\_sasl\_password\_maps = static:<user>:<password>

For example: Without Authentication:

```
smtp_sasl_auth_enable = No
smtp sasl security options = noanonymous
smtp tls security level = may
header size limit = 4096000relayhost = [smtp.mydomain.com]:25
```
With authentication:

```
smtp sasl auth enable = Yes
smtp sasl security options = noanonymous
smtp_tls_security_level = may
header_size\_limit = 4096000relayhost = [smtp.mydomain.com]:587
smtp sasl password maps = static:user@mydomain.com:mypassword
```
## Restart postfix: **sudo service postfix restart**

**Tip:** Postfix mail logs are stored in **/var/log/maillog** if the mail log contains messages regarding an **untrusted issuer** follow **TECH209709** to build troubleshoot TLS failures.